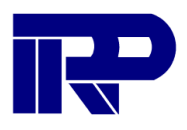

## **Kort verslag technisch onderzoek IRP naar standaard voor BIM Legal.**

IFC als uitgangspunt staat niet ter discussie IFC als informatiedrager Overige opties Keuze voor BCF De Splitsingstekening

## **IFC als uitgangspunt staat niet ter discussie**

In de verschillende vergaderingen van de Stichting BIMLegal en de IT werkgroep, is de keuze voor IFC als informatiedrager voor gebouw, directe omgeving en eventuele technische installaties, niet ter discussie gesteld. Dat gegeven is dan ook uitgangspunt geweest voor dit technische onderzoek. Tezamen met de wijze waarop de koppelingen in de BIMLegal-projecten (Het Lint fase 3, fase 4 en Hoevesteijn) in de IRP-applicatie zijn aangebracht. In de viewer van BIMkeeper kan Juridische informatie eenvoudig worden gekoppeld aan de unieke ID's van elementen, de zogenaamde GUID's.

In principe zou de informatie in een database, zoals die van BIMkeeper, met daarin de koppeling op basis van de GUID's en IFC, afdoende zijn om alle informatie op een begrijpelijke wijze over te dragen aan bijvoorbeeld kadaster of andere belanghebbenden. Echter, uitgangspunt was en is dat gebruik gemaakt dient te worden van een open standaard. Bij voorkeur een bestaande, omdat er anders een ontwikkeld dient te worden, wat veelal een langdurig proces is.

In de BIMLegal-projecten die gebruikt zijn als voorbeeld en waarmee we "Juridisch vernieuwer 2021" zijn geworden (Gouden Zandloper), zijn vele voorwaarden gesteld aan de informatieopbouw, die geen onderdeel hebben uitgemaakt van dit onderzoek en deze rapportage. Bijvoorbeeld dat de notariskantoren, in bovengenoemde situatie Hermans en Schuttevaer, eigenstandig de juridische informatie hebben toegevoegd en hebben gekoppeld aan de juiste elementen. Belangrijk argument hiervoor is, dat zij ook de verantwoordelijkheid dragen voor die informatie.

## **IFC als informatiedrager**

Allereerst is onderzocht of het IFC bestandsformaat ook als informatiedrager kan dienen voor de Juridische informatie. IFC is een veelgebruikte open standaard, waarmee aan de belangrijkste eis wordt voldaan. Op basis van onderzoek naar de bepalingen in de IFC standaard (BuildingSMART) alsmede onderzoek naar meerdere software-applicaties, is de conclusie dat dit bestandsformaat minder, of eigenlijk niet geschikt is voor dit doel.

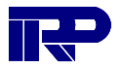

Er zijn twee manieren om aan elementen gekoppelde informatie op te nemen in een IFC.

- 1. In elementproperties.
- 2. Bestanden via IfcDocumentReference

#### Properties.

De juridische tekst kan worden toegevoegd als nieuwe property aan ieder element waarop die informatie van toepassing is. Dat kan eigenlijk alleen 'snel' door vanuit het originele model en vanuit het softwarepakket waarmee het model gemaakt is, de juridische (of andere) informatie toe te voegen aan de bedoelde collectie van elementen en dan een IFC te exporteren (getest met Autodesk Revit).

Bij ieder van die elementen (bijvoorbeeld iedere parkeerplaats) wordt dan dezelfde juridische informatie toegevoegd en vervolgens vastgelegd in de IFC. Daardoor wordt de IFC in technische zin zwaar(der) en raakt de IFC "vervuild" met veel redundante niet technische gebouw-informatie. Daar is de IFC feitelijk niet voor bedoeld.

Het direct bewerken van een IFC-bestand en op die wijze juridische informatie aan de IFC toevoegen kan technisch 'ook', maar wordt door weinig software-applicaties ondersteund. IRP heeft hier veel ervaring mee: het is bewerkelijk en met een aanzienlijke kans op fouten.

Verder moeten properties altijd een unieke naam hebben, om filtering op zo'n property mogelijk te maken. Omdat er meerdere bepalingen, dus meerdere properties, van toepassing kunnen zijn op één element, luistert dat nauwgezet en moet vooraf goed over deze naamgeving worden nagedacht. En eigenlijk zou je een legenda moeten bijvoegen. Stel dat je alle Juridische informatie zou willen groeperen, dan zou je met benamingen moeten werken als

juridisch parkeren woning met twee parkeerplaatsen, juridisch recht van overpad, enzovoorts.

In veel softwareprogramma's die IFC's ontsluiten, wordt geen rekening gehouden met de weergave van langere stukken tekst uit een IFC-property, zoals juridische beschrijvingen. Als het al ontsloten/getoond wordt, is de informatie alleen te raadplegen door er regel voor regel doorheen te scrollen. De lengte van de tekst vormt technisch in principe geen probleem. Het maximum is waarschijnlijk 32767 bytes/octets, maar we hebben geen programma gevonden dat dit ondersteunt; "Note that while IfcText is not formally restricted in length, the size of a string in ISO 10303- 21 conforming exchange files must not exceed 32767 octets after encoding and escaping."

Last maar zeker not least: Bovenstaande staat los van een andere belangrijke overweging, namelijk dat in veel gevallen alleen een IFC beschikbaar is en niet het oorspronkelijke native (Revit/Archicad) bestand.

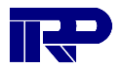

In de afbeelding hieronder zijn aan de rechterkant enkele properties die horen bij het geselecteerde keukenblok te zien, ter verduidelijking van wijze waarop properties normaliter getoond/gebruikt worden.

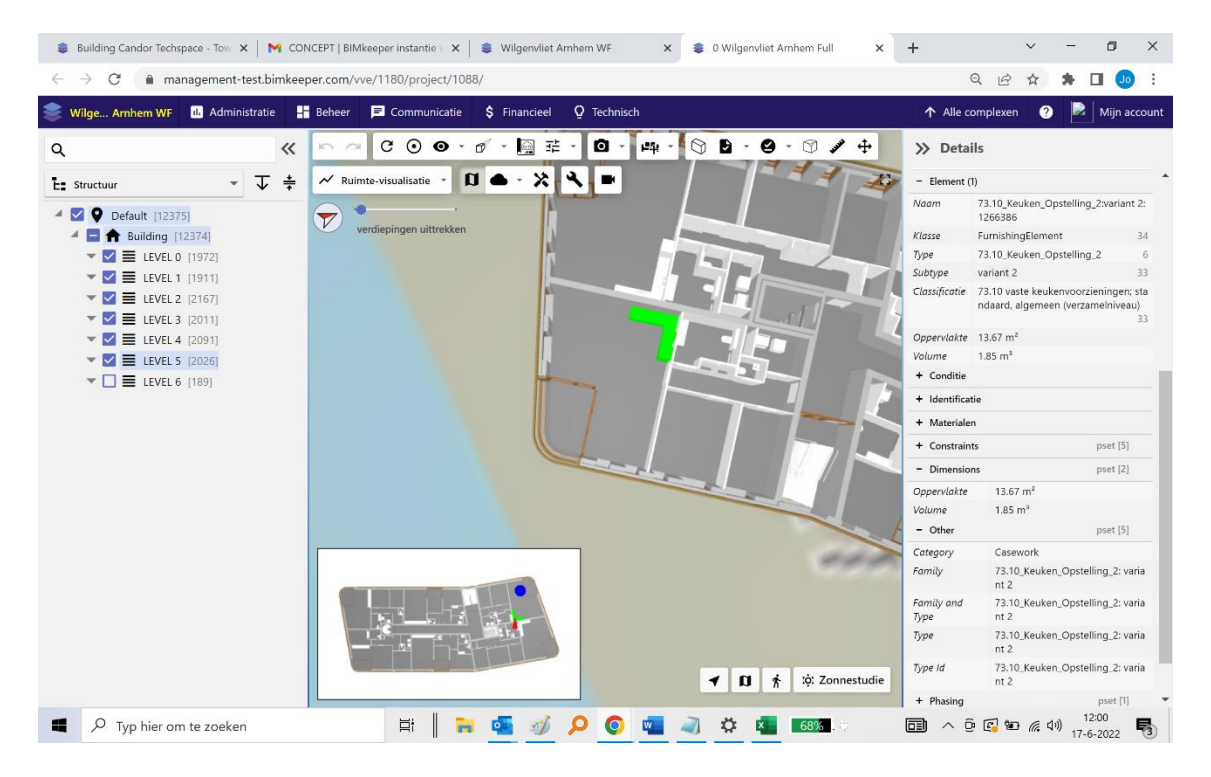

## Bestanden via IfcDocumentReference

De IFC-standaard biedt daarnaast een optie voor het linken naar externe documenten, die dan los worden meegestuurd of zich op een willekeurige webserver bevinden. Het is ons onbekend of Revit of andere modelleerprogramma's deze informatie kunnen exporteren naar een IFC.

Bovendien, meeste programma's/viewers die wij hebben bekeken, lijken de referenties in IfcDocumentReference überhaupt niet te (kunnen) lezen. Ze worden genegeerd bij het openen.

## **Overige opties.**

Vervolgens is onderzocht welke andere potentiële open standaarden gebruikt zouden kunnen worden voor het vastleggen van (bijvoorbeeld) Juridische informatie. Dat onderzoek leidde al snel in één richting en wel naar BCF (BIM Collaboration Format). Net als IFC een open standaard die 'ook' beheerd wordt door buildingSMART.

In eerste instantie hebben we (ten onrechte) geconstateerd dat de standaard niet voldoet. In dat eerste onderzoek hebben we ons (geadviseerd door enkele BIMbureaus in Nederland) laten leiden door de wijze waarop veel modelleurs en softwareprogramma's op dit moment met BCF omgaan. Ook werd daarbij meermaals verwezen naar de informatie die BIMcollab verstrekt.

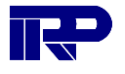

Op basis van dit eerste onderzoek kwamen we aanvankelijk tot de conclusie dat BCF uitsluitend gebruikt wordt om aan een modelling Topic "afbeeldingen" te koppelen, geen tekst. Dat leek ons echter dermate onlogisch, dat besloten is de beschrijving/documentatie van de standaard zelf nader te gaan bestuderen.

#### **BCF**

Dat vervolgonderzoek heeft geleid tot de conclusie dat BCF wel degelijk een adequate oplossing biedt. In de beschrijving van de standaard is namelijk geen sprake van de hierboven geconstateerde beperking en wordt dus ook het koppelen van andere bestanden dan afbeeldingen zeker niet uitgesloten.

Grote voordeel is dat BCF werkt op basis van koppelingen aan unieke element-ID's die in de IFC staan. Dat is vergelijkbaar met hoe de informatie nu in BIMkeeper wordt gekoppeld. Dat betekent dat er geen extra informatie in de IFC hoeft te worden opgeslagen en deze "schoon" blijft. Bovendien is geen origineel Revit-bestand nodig, de koppelingen zijn eenvoudig op basis van de unieke ID's in de IFC te maken.

Ook is het niet nodig om rekening te houden met exacte en unieke naamgevingen: er kan altijd op informatie worden gefilterd en naar informatie worden gekeken vanuit de data (juridische tekst) OF vanuit 3D. Uiteraard verdient het dan nog steeds aanbeveling om te kiezen voor een logische benaming, waarbij de splitsingsakte/verkoopakte leidend kan of zal zijn. Dit voorbeeld is inmiddels afdoende getoond en nog altijd beschikbaar op [https://www.hoefenhaag.nl/het](https://www.hoefenhaag.nl/het-lint/woonconfigurator/landgoed-hoevesteijn)[lint/woonconfigurator/landgoed-hoevesteijn](https://www.hoefenhaag.nl/het-lint/woonconfigurator/landgoed-hoevesteijn)

Een BCF topic heeft een korte titel, en een beschrijving. Met daarbij een selectie van alle elementen waarop dat topic van toepassing is. Ook als er op een element meerdere bepalingen van toepassing zijn, levert dat geen problemen op. Wijzigingen zijn bovendien (relatief) eenvoudig door te voeren.

Ander groot voordeel is dat een groot aantal software-pakketten het aanmaken en lezen van zowel IFC als BCF ondersteunt. IRP heeft niet al deze pakketten inhoudelijk onderzocht en vindt dat ook niet haar taak. <https://technical.buildingsmart.org/resources/software-implementations/>

Volgens de standaard kan een BCF-file meerdere IFC's bevatten (ingesloten), maar wij kennen geen programma dat die interne bestanden direct kan openen. Vandaar dat we de beide IFC's als apart bestand aanbieden, tesamen met de BCF-file die de gekoppelde juridische beschrijvingen bevat.

Het gaat in dit geval om de twee IFC's van Landgoed Hoevesteijn: het maaiveld (groundlayer) en het appartementencomplex (het gebouw). Deze files zijn voor onderzoeksdoeleinden voor iedereen openbaar beschikbaar: [https://bimkeeper.com/bimlegal/downloads](https://keeper.com/bimlegal/downloads)

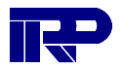

Om zeker te weten dat de informatie leesbaar is en de BCF-file op correcte wijze is aangemaakt, is een test uitgevoerd met twee van de meest gebruikte programma's voor het ontsluiten van BCF-bestanden gekoppeld aan IFC, te weten Solibri en Revit.

Omdat alleen professionals toegang zullen hebben tot Autodesk Revit, laten we dat voorbeeld hier achterwege en richten we ons op Solibri Anywhere dat in zijn meest eenvoudige vorm voor iedereen gratis te installeren en te gebruiken is. <https://www.solibri.com/solibri-anywhere>

Hieronder is te zien dat een onderhoudsbepaling (Waterschap) van toepassing is op de oever.

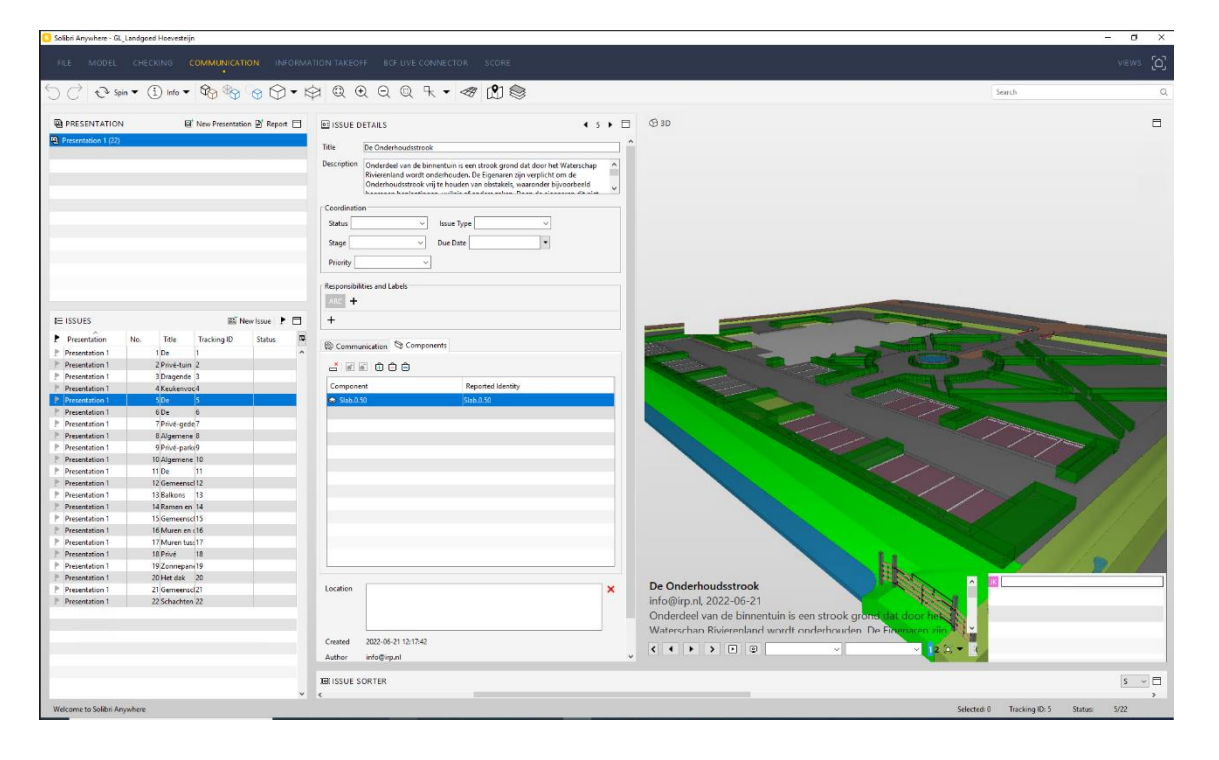

Hieronder de te doorlopen stappen, om bovenstaande zelf te onderzoeken. Let op: in deze gratis versie van Solibri kan maar één IFC worden ingeladen (en bijgaande BCF).

Als Solibri is geïnstalleerd open dan eerst de ifc. In dit geval GL\_Landgoed\_Hoevesteijn.ifc LAYER\_Hoef en Haag.ifc

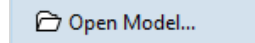

Volgende stap: klik op Communication.

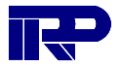

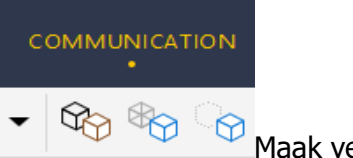

**Maak vervolgens een nieuwe presentatie.** 

回 Click to Add New Presentation...

Selecteer links beneden in het scherm: From BCF File, klik op OK en selecteer 'GROUND LAYER\_Hoef en Haag-bimlegal.bcf' bestand.

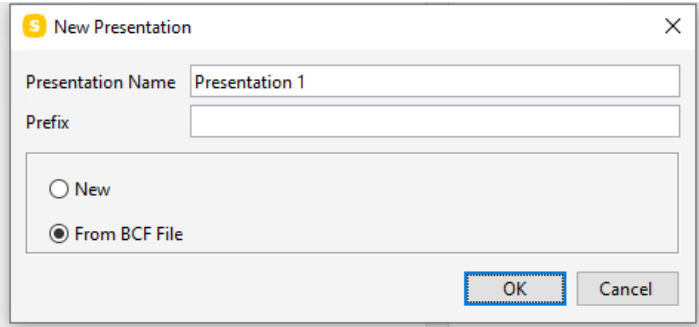

De verschillende juridische onderwerpen die aanwezig zijn in het bcf bestand zijn nu ook in dit scherm te zien.

Bij de selectie van een onderwerp is in het midden van het scherm de volledige tekst te zien. Daaronder staan de elementen waar deze tekst betrekking op heeft.

Als elementen onder *Components* geselecteerd worden, lichten ze op in het 3D overzicht.

Behalve de Groundlayer-IFC, kan ook de IFC van het gebouw worden ingeladen. Sluit in dat geval het programma af en volg de bovenbeschreven stappen. Kies dan als IFC: Landgoed\_Hoevesteijn

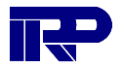

## **Splitsingstekening.**

Bij de inschrijving van een gebouw bij het kadaster, wordt behalve de juridische tekst ook een splitsingstekening gemaakt. Uit onderzoek is gebleken dat het maken van deze tekeningen (nog altijd) veel handwerk is. Vooral omdat de muren worden vervangen door 'lijnen' wat de verhoudingen tussen de verschillende vlakken verandert.

Feitelijk wordt dus een afgeleide van de werkelijkheid gemaakt en ingeschreven. Vanuit een 3D model of IFC is het niet mogelijk geautomatiseerd een niet-realistische weergave vast te leggen. Het is daarentegen wel goed mogelijk om een realistische weergave vast te leggen, met daarin dezelfde informatie als in de huidige splitsingstekening; namelijk de grenzen van het eigendomsrecht.

Als het Kadaster naast de lijntjestekeningen, ook de werkelijke plattegronden van een gebouw zou accepteren, scheelt dat alle betrokkenen in de bouwketen veel werk, omdat bij vrijwel alle nieuwbouw er toch al BIMmodellen beschikbaar zijn. Uiteraard, bij het modelleren moet er dan wel rekening mee gehouden worden dat er op enig moment een splitsingstekening dient te worden vastgelegd, maar dat is middels een aantal aanwijzingen te regelen.

Hieronder een voorbeeld om te tonen hoe het eruit zou zien als we een realistisch model inschrijven. Omdat tijdens het modelleren geen rekening is gehouden met de wens een splitsingstekening te kunnen genereren, zijn een paar kleinigheden (vlakkleuren) handmatig aangepast. Hieronder eerst de 'originele' splitsingstekening.

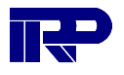

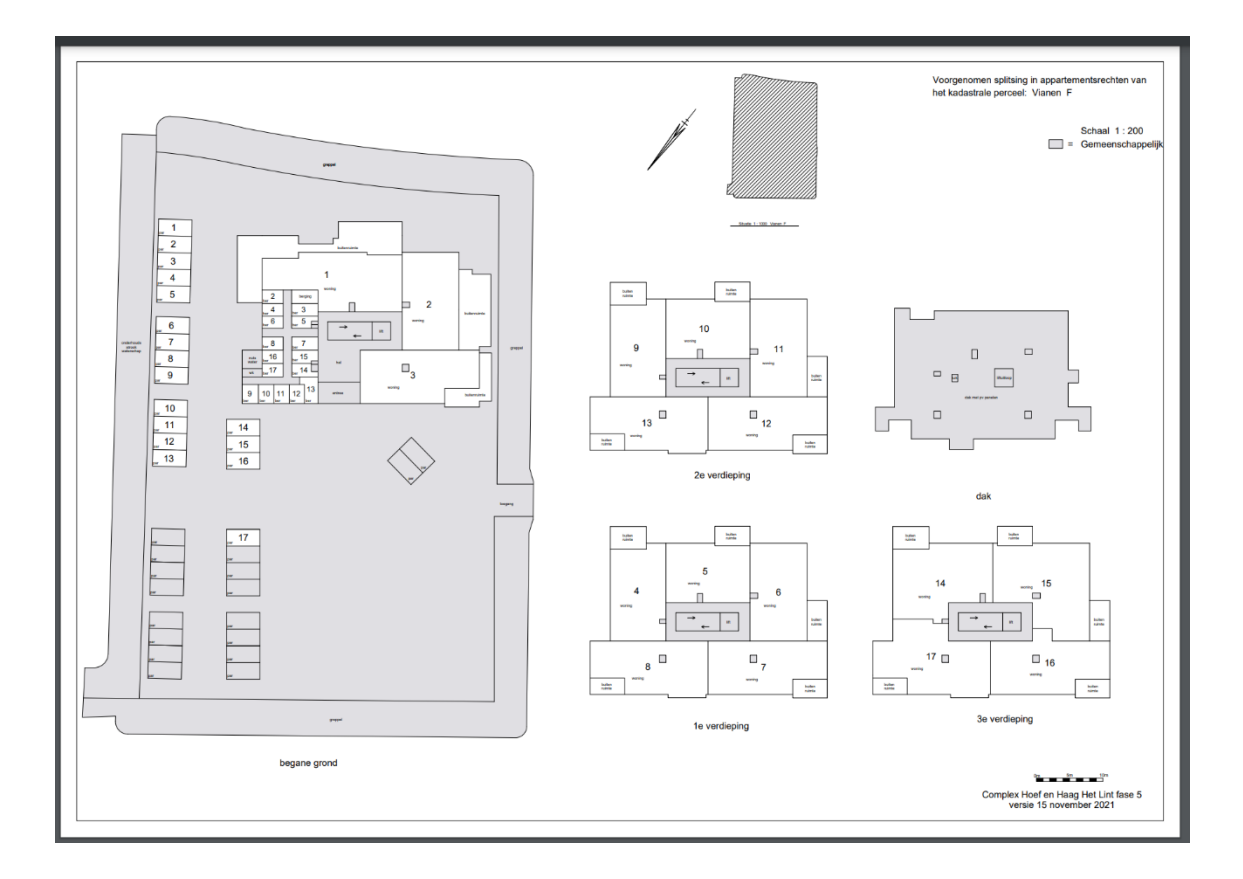

Vanuit de IFC zijn onderstaande 'tekeningen' direct te genereren, door de verschillende zones een kleur te geven. De bergingen corresponderen dus met de kleuren van de appartementen

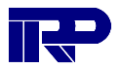

. Begane grond met bergingen:

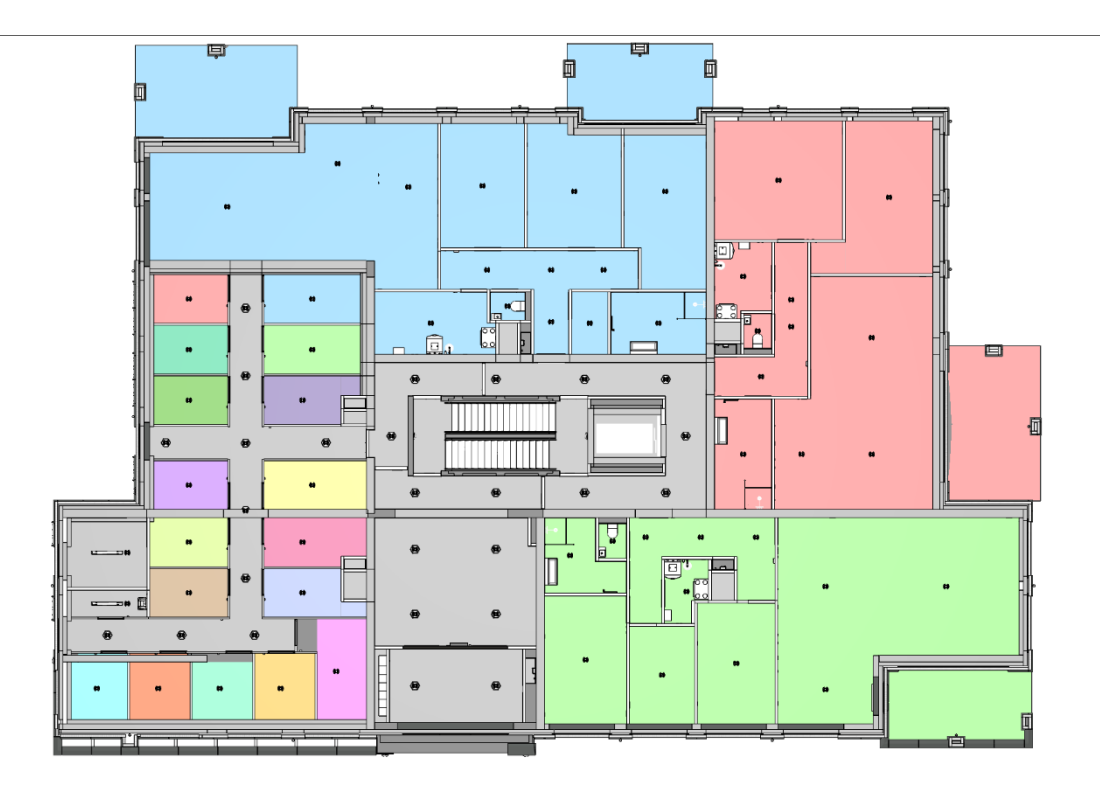

Eerste verdieping:

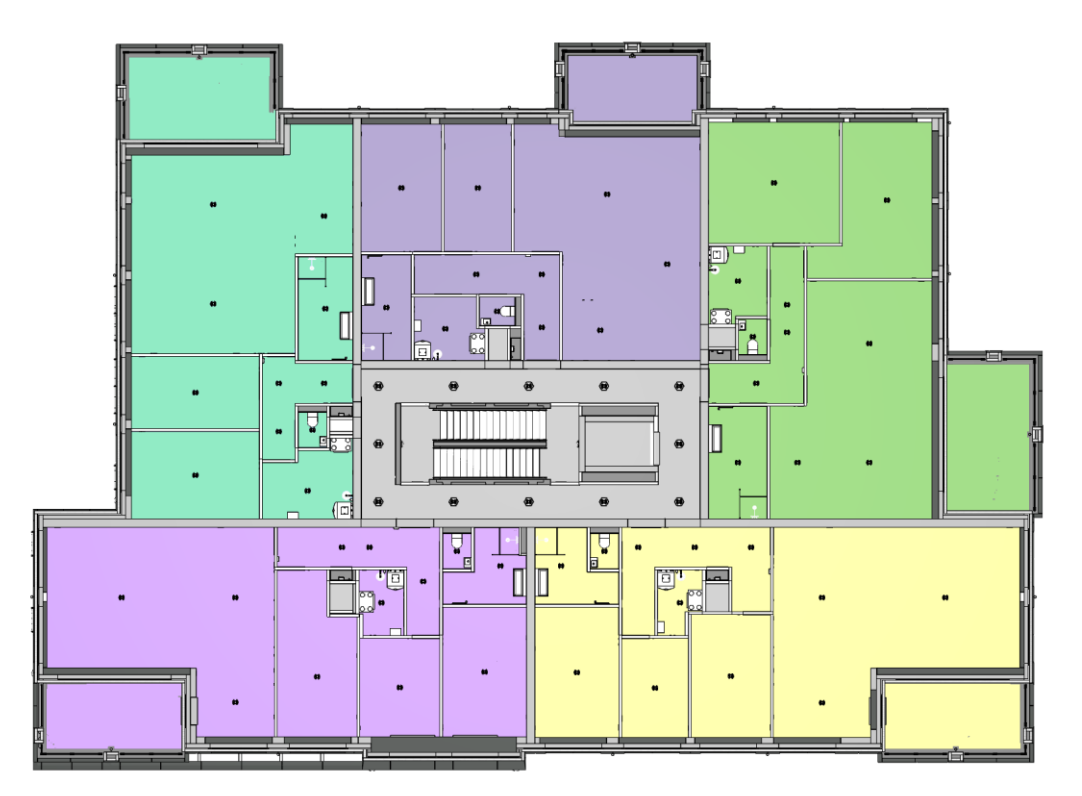

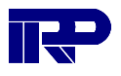

# Tweede verdieping:

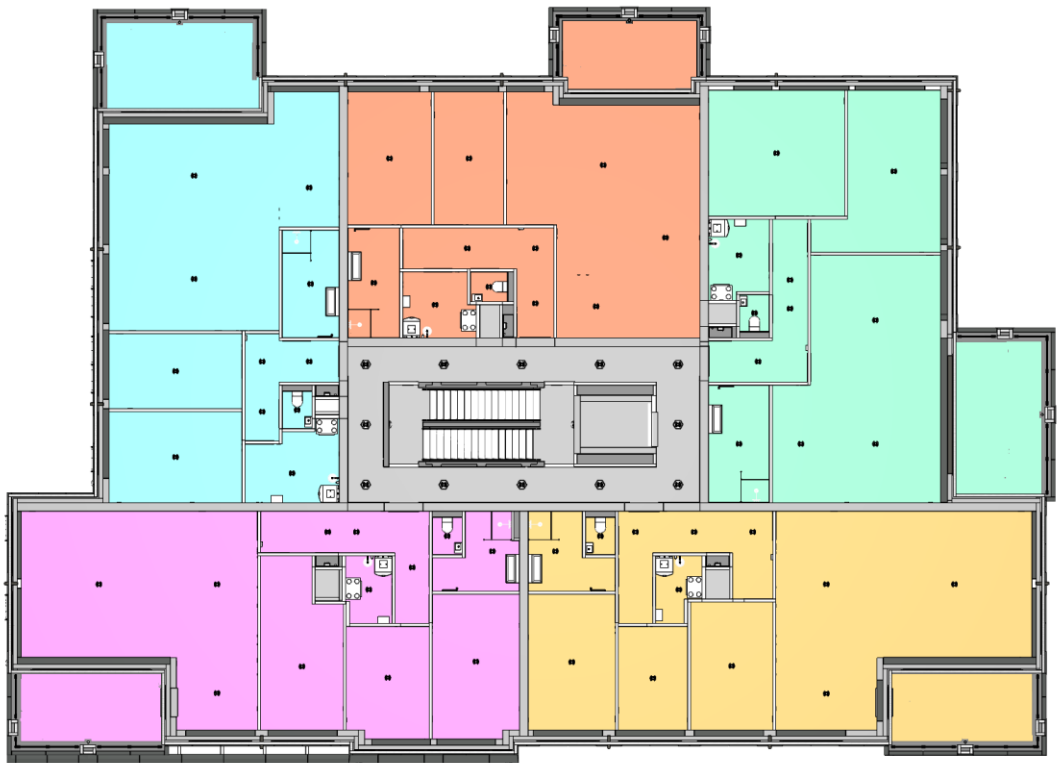

We begrijpen dat nader onderzocht dient te worden op welke wijze de aanduidingen in de huidige splitsingstekening (benamingen bv.) ook hier (IFC-model) verduidelijkt kunnen worden. Inmiddels heeft vervolgonderzoek van IRP aangetoond dat een splitsingstekening op basis van het model goed mogelijk is.

De genoemde productnamen zijn eigendom van de verschillende geregistreerde bedrijven.

Solibri is een productnaam van Nemetschek (SE), Duitsland

Revit is een productnaam van Autodesk (inc), VS.

ArchiCAD is een productnaam van Nemetcheck (SE), Duitsland